## **ВЫПОЛНИТЕ** РАЗВЕРТЫВАНИЕ

Октябрь 2021 г. Версия A01

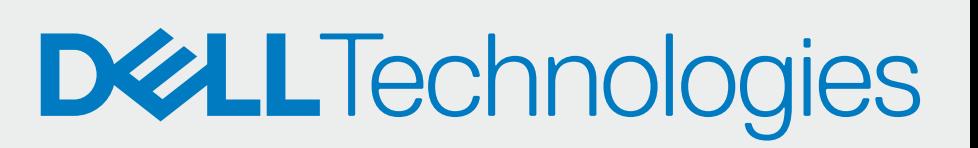

## ЗАРЕГИСТРИРУЙТЕСЬ В КАЧЕСТВЕ ПАРТНЕРА

# НАСТРОЙТЕ И СКАЧАЙТЕ

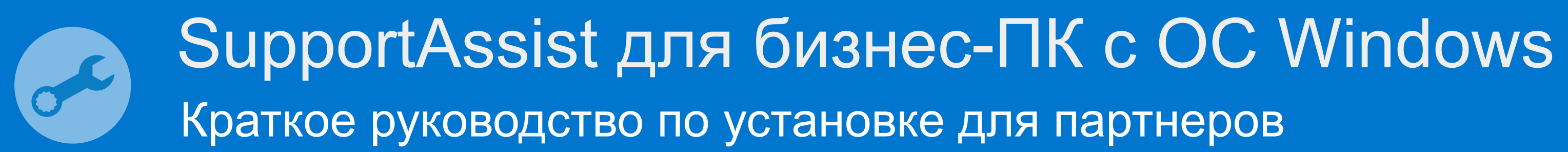

Извлеките и создайте пакет развертывания **SupportAssist** 

Добавьте контактные данные и настройте параметры (развертывание и управление)

Скачайте пакет SupportAssist

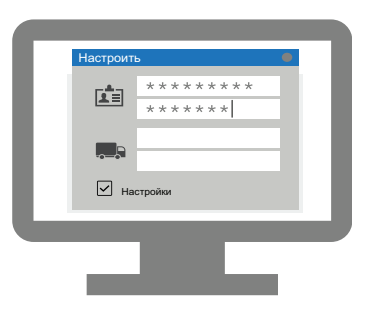

Теперь вы можете управлять парком ПК своего клиента в TechDirect. SupportAssist для бизнес-ПК отслеживает каждый ПК и обменивается информацией с TeCHDIReCT, помогая управлять парком ПК.

Свяжите свою учетную запись с профилем вашей компании в **TechDirect** 

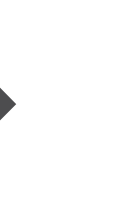

(опционально) Добавьте технических специалистов в **TechDirect** 

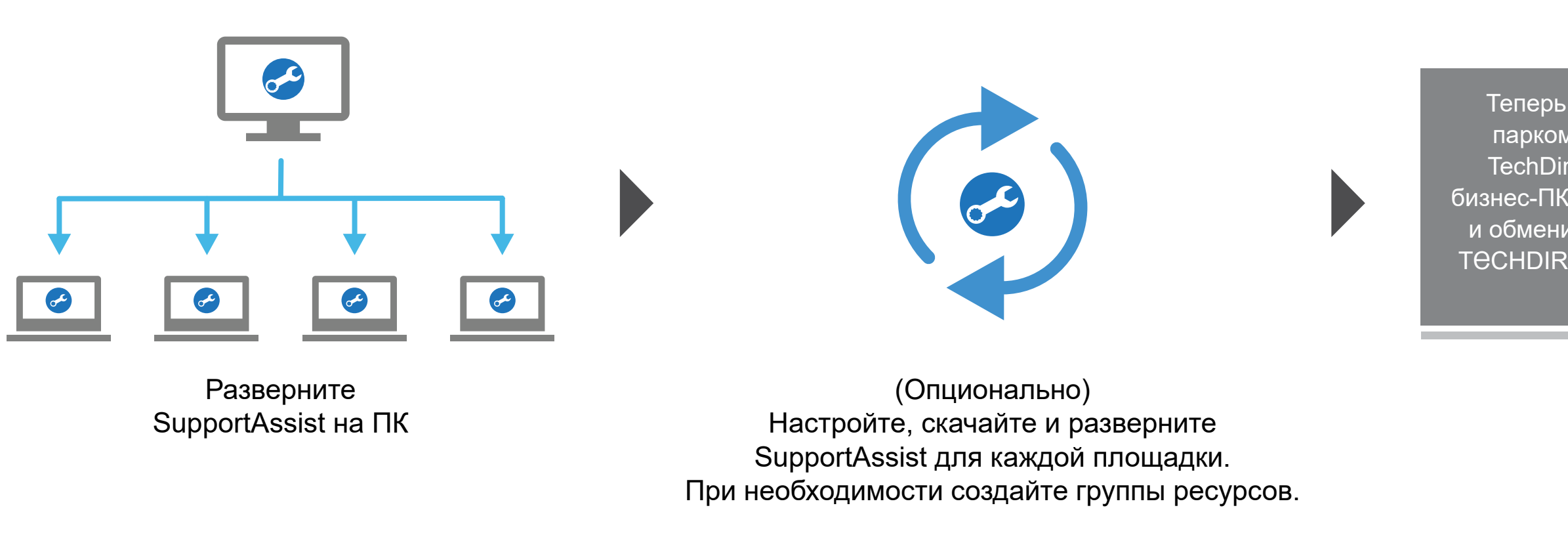

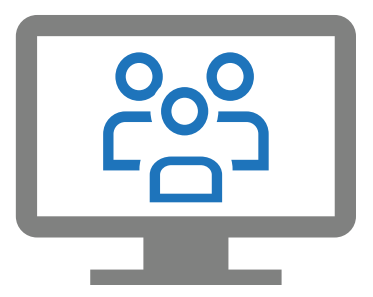

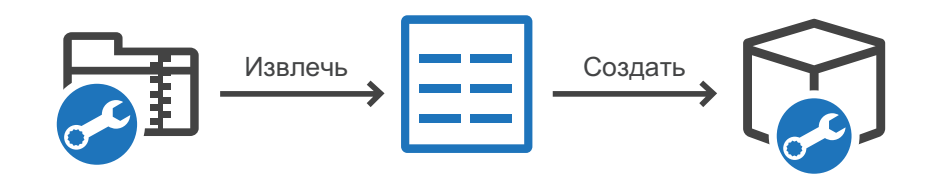

### ЗАРЕГИСТРИРУЙТЕ СВОИХ КЛИЕНТОВ

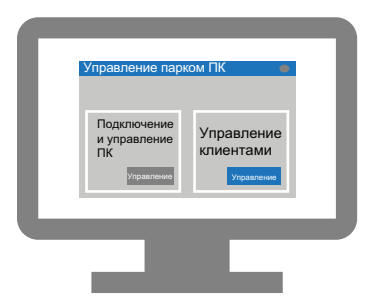

Перейдите в раздел «Управление парком ПК > Управление клиентами»

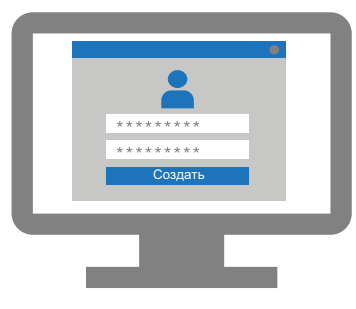

Создайте новую учетную запись клиента

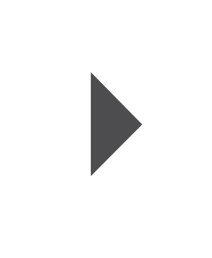

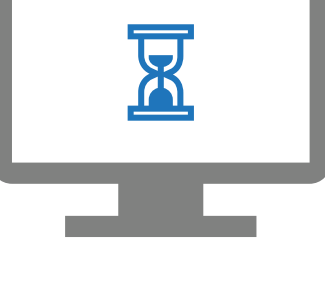

Дождитесь утверждения от клиента

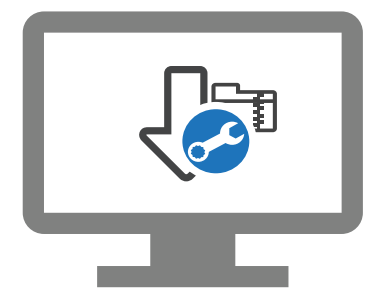

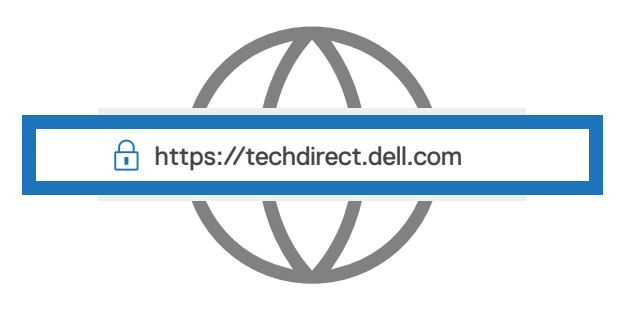

Зарегистрируйтесь и войдите на портал https://techdirect.dell.com

Активируйте службу «Подключение и управление»

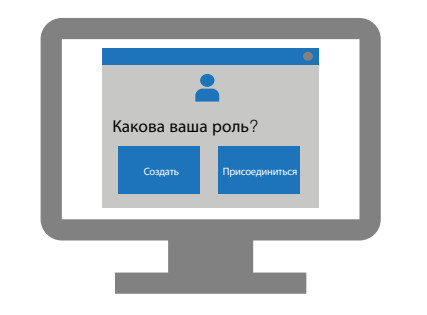

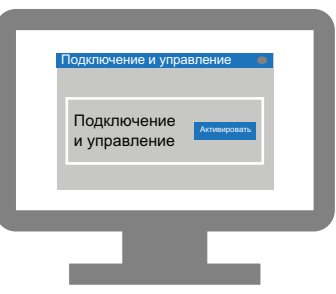